# **Quizz-Party: Um game para Avaliação Contínua na Graduação em Cursos de Tecnologia da Informação**

#### Rafael da Silva Lisboa<sup>1</sup>, Gabriel Afonso Pantoja da Silva<sup>1</sup>, Raimundo Viégas Junior<sup>1</sup>, Antonilson da Silva Alcantara<sup>2</sup>, Marcos André Fernandes da Silva<sup>2</sup>

<sup>1</sup> Faculdade de Computação (FACOMP) – Universidade Federal do Pará (UFPA) - CEP 66075-110 - Belém - PA - Brasil

<sup>2</sup> Programa de Pós-Graduação em Ciência da Computação (PPGCC) – Universidade Federal do Pará (UFPA)

rafael91.lisboa@gmail.com, bielbj@gmail.com, rviegas@ufpa.br, antonilsonalcantara@gmail.com, marcosandref@gmail.com

*Abstract. This article presents the implementation of the Quizz-Party game, which is a digital game that aims to stimulate students' learning through a game that mixes board with quiz game. This game was designed with the aim of creating a relaxed way for the student to participate in classes seeking to improve their contribution, collaboration and acquisition of knowledge. A brief rationale for the game's development is presented, followed by a detailed presentation of the game as well as an explanation of each item. Finally, the final conclusions are presented.*

*Keywords— Games, Teaching, Learning, Digital Games*

*Resumo. Este artigo apresenta a implementação do jogo Quizz-Party, que é um jogo digital que visa estimular o grau de aprendizado de alunos, por meio de jogo que mistura tabuleiro com quiz game. Este jogo foi planejado com o objetivo de criar uma maneira descontraída para o aluno em participar das aulas buscando melhorar sua contribuição, colaboração e obtenção do conhecimento. É apresentado uma breve justificativa para o desenvolvimento do jogo, e em seguida é feito uma apresentação detalhada do jogo bem como a explicação de cada item. Por fim, são apresentadas as conclusões finais.*

*Palavras-chave— Games, Ensino, Aprendizagem, Jogos Digitais*

## **1. Introdução**

No atual contexto é necessário o uso de novas metodologias e abordagens que ajudem no desempenho e no engajamento dos alunos em sala de aula. Dessa forma, a inovação dos processos de ensino e aprendizagem é necessário, requerendo, assim, a promoção da aplicação de novas práticas e métodos para apoio no processo de ensino aprendizado, direcionando o aluno a uma participação mais ativa (Goulart, 2019).

O aprendizado de forma remota tem potencial de transformar o processo de ensino, com o uso de novas ferramentas e tecnologias digitais que favorecem o aprendizado e o desempenho do aluno (Palaniappan e Noor, 2022).

Segundo Alhalafawy e Zaki (2022), o uso de elementos de jogos no contexto digital é uma forma de se alcançar metas e melhorar o desempenho educacional.

Com base nesse contexto este trabalho propõe o desenvolvimento de um jogo online chamado Quizz-Party, que é composto por um tabuleiro, com mecânicas e regras para movimentação entre as casas, eventos aleatórios, estratégias para ganhar vantagens, junto com mecânicas de perguntas, como forma de estimular o aluno a estudar os conteúdos ministrados em sala de aula nos cursos de graduação nos cursos de Tecnologia da Informação.

Além desta seção introdutória, o artigo está organizado da seguinte maneira: a Seção 2 apresenta o Game Quizz-Party; a Seção 3 apresenta os trabalhos relacionados; e, finalmente, a Seção 4 apresenta as conclusões e trabalhos futuros.

#### **2. Apresentação do Game Quizz-Party**

O presente trabalho apresenta o jogo Quizz-Party, desenvolvido como proposta para auxiliar o processo de aprendizagem de alunos dos cursos de graduação nos cursos de Tecnologia da Informação.

O jogo Quizz-Party foi desenvolvido na *game engine Unity*, e tem uma proposta de juntar elementos de jogos de tabuleiro com Quiz, para a utilização em turmas universitárias. O jogo tem um banco de dados alimentado com perguntas relacionadas ao conteúdo de Redes de Computadores. Por ser uma versão inicial do jogo, a funcionalidade de inserir novas questões não está ativa. Além disso, o jogo é limitado a um total máximo de 6 participantes.

Já em relação ao tabuleiro há diversas mecânicas que podem ser usadas como estratégia para ganhar vantagem, ambos presentes no Inventário do jogador: o Dado Duplo, vide figura 1, que é selecionado antes de jogar o dado, que permite ao jogador percorrer o dobro do resultado de casas; e, o Dado Amaldiçoado, vide figura 1, que é selecionado pelo jogador antes de jogar o dado. Ao ser acionado, é escolhido um jogador aleatoriamente e, ao chegar a vez desse, o seu dado apresentará resultado entre 1 e 3, reduzindo a possibilidade de evolução no jogo.

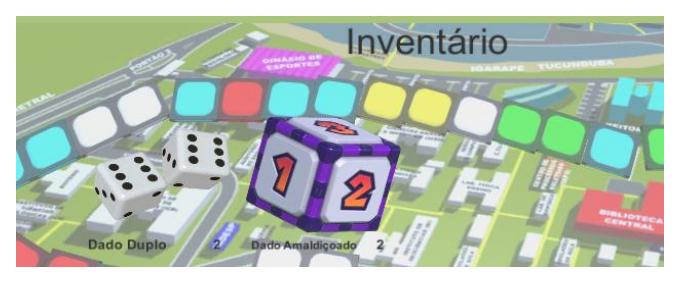

**Figura 1. Inventário**

Ao abrir o jogo é apresentado ao usuário o Menu de Entrada, vide figura 2, onde é possível definir o nome do jogador, e preencher o nome da sala. Ao clicar no botão "criar" é gerada um novo jogo, sendo o nome da sala a chave compartilhada com os demais jogadores para acessarem.

Após criar ou entrar em uma sala é apresentado ao jogador a sala de espera, vide figura 3, essa tela mostrará o nome de todos os jogadores presentes na sala criada, e apenas o criador da sala poderá começar o jogo, clicando no botão "começar", para que a partida seja iniciada.

Em seguida é apresentado a tela principal do jogo, vide figura 4, e nela contém uma interface com o nome do jogador que irá jogar e o dado que mudará de acordo com o resultado obtido quando o jogador atual jogar.

O tabuleiro é composto por 40 casas dispostas de maneira a se assemelhar ao mapa do campus da Universidade Federal do Pará e 6 bases iniciais para os jogadores iniciarem. Na vez de cada jogador, é necessário apertar a tecla "Enter", no teclado, para jogar o dado, cujo resultado compreende o intervalo entre 1 e 6. Após alguns segundos o dado irá parar e o resultado corresponde ao número de casas que o jogador terá que avançar no tabuleiro.

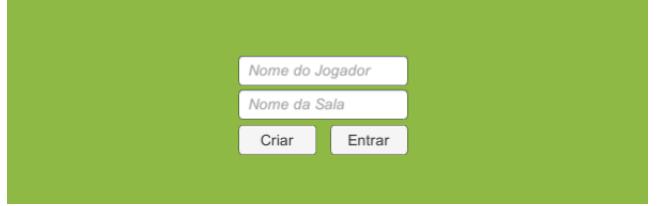

**Figura 2. Menu de Entrada**

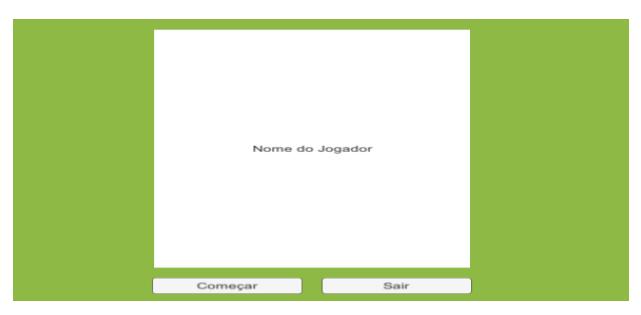

**Figura 3. Sala de Espera**

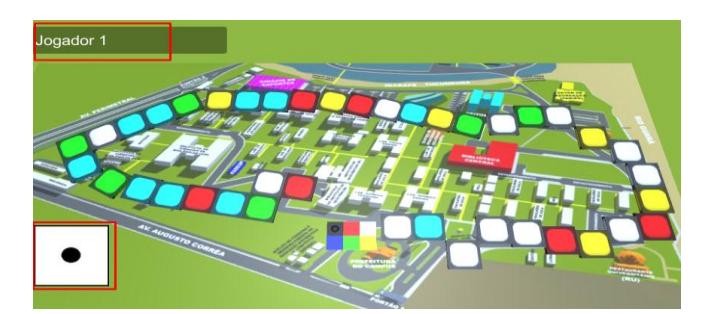

**Figura 4. Tela Principal**

#### **2.1. Elementos dinâmicos presentes no tabuleiro**

O tabuleiro contém casas coloridas, com as cores verde, amarelo, vermelho e ciano, cada cor representando uma dinâmica diferente.

As cores verde, amarelo e vermelho representam um Quizz, cujas cores representam respectivamente: Perguntas de dificuldade fácil, Perguntas de dificuldade média e, por fim, Perguntas de dificuldade difícil.

Quando o jogador estiver em uma dessas casas e tentar girar o dado, é apresentado uma tela, vide figura 5, com 1 pergunta e 4 opções de respostas, sendo apenas uma delas a opção verdadeira. O jogador deverá escolher uma alternativa e, caso seja a verdadeira, o dado irá iniciar apresentando o resultado que corresponde ao número de casas que será avançada automaticamente pelo *avatar* de cor correspondente, caso contrário não avança as casas e segue a vez do próximo jogador.

Algumas casas têm a cor ciano, como visto na figura 4, representando um evento aleatório. Atualmente está implantado dois eventos: o "voltar casas", onde o jogador irá retornar à quantidade de casas correspondente ao resultado do dado; e, o "perder a vez", que corresponde a perda de sua vez de jogar. Assim, ao chegar nessa casa o jogador deverá jogar sendo penalizado com um desses eventos que ocorrerá de forma aleatória.

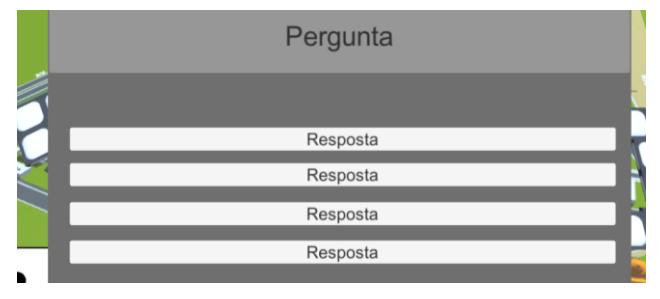

**Figura 5. Tela de Pergunta**

## **2.2. Inventário**

O Inventário, vide figura 1, é um repositório individual para cada jogador onde este pode gerir seus recursos. Para acessar é necessário apertar a tecla "S", no teclado, e estando no seu turno, abrirá um menu com itens que podem tanto dar uma vantagem para o próprio jogador, quanto uma desvantagem para os oponentes. O menu apresenta um contador que representa a quantidade de cada item que o jogador possui.

Atualmente esse inventário contém 2 itens: o dado duplo e o dado amaldiçoado. Todos os jogadores começam com a possibilidade de usar cada item duas vezes, e tem a limitação de usar apenas um item por rodada. Ao utilizar um item será enviada uma notificação a todos os jogadores na partida, e o contador do item presente no inventário será subtraído em 1 unidade até o limite de 0. Conforme citado, ao usar o item Dado Duplo, o número resultante ao jogar o dado será multiplicado por dois. Assim, o jogador irá avançar o dobro de casas.

Já o Dado Amaldiçoado, ao ser acionado, gera uma penalização para um outro jogador aleatório na partida por uma rodada e faz com que o resultado do seu dado tenha um resultado limitado entre 1 e 3, e não um resultado entre 1 e 6.

#### **2.3. Estado de Vitória**

O jogador é considerado vitorioso quando consegue alcançar a última casa do tabuleiro antes de qualquer outro. Ao chegar nessa casa uma mensagem aparece na tela de todos os jogadores avisando quem foi o jogador que ganhou. Para jogar novamente é necessário reiniciar a página da web e refazer o processo de criação de partida, reiniciando todo o roteiro citado anteriormente.

# **3. Trabalhos Relacionados**

Os autores Cardoso *et al.* (2018), apresentam o *Quiz Ensina*, um jogo educativo voltado para o público infantil do Ensino Fundamental II e permite ao aluno responder questões de sua respectiva série, visualizar as explicações das questões corretas e acompanhar sua pontuação, bem como de outros usuários, a partir de um ranking, e cadastrar perguntas e respostas no seu banco de dados. Essa ferramenta foi desenvolvida com o objetivo de auxiliar os alunos no processo de aprendizado do conteúdo.

Já os autores Silva *et al.* (2021) apresentam uma proposta de uma Gamificação, para uso em sala de aula auxiliando na avaliação do aprendizado dos alunos, com o objetivo de melhorar as dinâmicas de interação dentro da sala de aula e na forma como o assunto é passado. Este trabalho serviu de base para a elaboração dessa proposta cujo projeto de implementação do jogo seguiu as instruções contidas nessa gamificação.

## **4. Considerações Finais**

O foco deste artigo foi apresentar o jogo Quizz-Party, que foi desenvolvido com o objetivo de estimular o processo de ensino aprendizagem nos cursos de Tecnologia da Informação e tornar esse processo dinâmico e divertido, tornando o aprendizado naturalmente interessante para os alunos.

Como trabalhos futuros pretende-se: avaliar o jogo Quizz-Party por meio de estudos de caso em ambiente de sala de aula, visando analisar a eficácia dessa proposta com base nos objetivos a serem alcançado, citados anteriormente; e, realizar análises dos resultados obtidos quando da aplicação dos estudos de casos visando medir o impacto da utilização dessa dinâmica no aprendizado dos alunos.

# **Referências**

- Goulart, A. R. "The failure of the current model of higher education in information technology (IT)". 135 f. Dissertação (Mestrado em Ciências) - Faculdade de Economia, Administração e Contabilidade de Ribeirão Preto, Universidade de São Paulo, Ribeirão Preto, 2019
- Palaniappan, K. & Noor, N. M. "Gamification Strategy to Support Self-Directed Learning in an Online Learning Environment". International Journal of Emerging Technologies in Learning (iJET), 17(03), 2022.
- Alhalafawy, W. S. & Zaki, M. Z. T. "How Has Gamification Within Digital Platforms Affected Self-Regulated Learning Skills During the COVID-19 Pandemic? Mixed-Methods Research". International Journal of Emerging Technologies in Learning (iJET), 17(06), 2022.
- Cardoso, W. R., Monteiro, R. S., Silva, A. M. M., Alcantara, A. S., Oliveira, S. R. B., Junior, R. V., Paiva, L. O. A. "Quiz Ensina: Uma Ferramenta de Apoio ao Ensino da Educação Básica (Ensino Fundamental II)," In: XVII Simpósio Brasileiro de Jogos e Entretenimento Digital. Foz do Iguaçu – Paraná, 2018.
- Silva, G. A. P., Junior, R. V., Alcantara, A. S. "Uma Proposta de Gamificação para Avaliação Contínua na Graduação em Cursos de Tecnologia da Informação (TI)". In: XX Simpósio Brasileiro de Games – SBGames. Gramado – RS – Brasil, 2021.